# 第6、7週: 天気図の作成と利用(地上天気図、高層天気図)

## 1.はじめに

この実験では、日本付近で温帯低気圧が急激に発達した事例について、自分自身で地上 天気図と高層天気図を作成する。NHK ラジオ第 2 放送の気象通報は 1 日 3 回放送されてい る。放送されたデータをラジオ用天気図用紙に記入し地上天気図を作成することにより、 天気の予想に役立てることができる。さらに、ラジオ NIKKEI(旧ラジオたんぱ)では、冬 季(年末年始)と夏季に、1 日 1 回、高層天気図を作成するための気象通報を放送している (注:2000 年代半ば以降は放送されていない)。上空の気圧の谷や寒気の動向は低気圧の発 達に関係するので、地上天気図に加えて高層天気図を併せて用いることによって、より正 確に天気を予想することができる。

## 2.用意するもの

AM ラジオ、短波ラジオ、天気図用紙、ボールペン(黒)、色鉛筆(青、赤、紫)、鉛筆、 消しゴム ※ボールペン、色鉛筆、鉛筆、消しゴムは各自持参してください。

ラジオ用天気図用紙にはNo.1(初級用)とNo.2(中級用)、No.3(高層用) がある。No.1にはデータを記入する一覧表と天気図を書く白地図、No.2は白地図 のみが記載されている。この課題ではNo. 1と3を使用する。

 地上天気図用紙としては、天気図用紙No.2(中級用)よりも天気図用紙No.1 (初級用)を推奨する。No,1にはメモ欄や凡例があり初心者にも使いやすい。ま た、No.2は日本の東方の海上の広い範囲をカバーしているが、日本の陸上の天気 を予想するためには、そこまで広範囲の天気図は必要ではない。

### 3.地上天気図

#### 3.1 放送時間

NHK ラジオ第 2 放送(東京では 693kHz)。1 日 3 回放送される。

 9:10~ 9:30(06:00の実況) 16:00~16:20(12:00の実況) 22:00~22:20(18:00の実況)

### 3.2 放送の内容と記入方法

各地の天気、船舶の報告、漁業気象の順に放送される。放送終了後に自分で等圧線を引 く。日時と学籍番号、氏名の記入を忘れないこと。

### (1)各地の天気

観測地点の風向(16 方位)、風力、天気、気圧、気温が放送される。観測地点の順序は、

天気図用紙No.1の表の通り。慣れないうちは表に記入し、あとで地図に天気記号を書 き入れるようにすればよい。直接天気記号を書き入れる場合は、放送地点のおよその順序 を頭に入れておくようにする。

放送例:石垣島では、北の風、風力 4、天気曇り、気圧 1016 ヘクトパスカル、気温 11 度。 那覇では、北北西の風、風力 3、曇り、15 ヘクトパスカル、12 度…

風向、風力、天気、気圧、気温などの書き方は、天気図用紙No. 1の左下に一覧が示 されているのでそれを参考にする。これらの天気記号は、あとで等圧線を修正する場合に 消えてしまわないように、ボールペンで記入する。

- ▶ 風向、風力は矢羽根で表す。矢の伸びている方向が風向である。北の風であれば北の 方向に矢を伸ばす。ここで風向とは、風が「吹いてくる方向」であって「吹いてゆく 方向」ではないことに注意する。風力は羽根の数で表す。風力 1 から 6 の場合は矢の 伸びていく方向に向かって右 120 度の方向に、風力の数だけ羽根を書く。7 から 12 の 場合は右 126 度の方向に 6 本書いて、残りを左 120 度の方向に書く。天気図用紙No. 1の記入例を参考にする。「風弱く」の場合は、未記入と区別するために、印刷されて いる円を、それよりも大きめの円で囲む。なお、北の方向は図の上ではなく、経度線 の方向である。とくに図の左右の端に近い場所では注意する。放送を聞きながら直接 記入する場合、矢羽根をすべて書く時間がない場合もある。そのような時は、数字で メモしておく、風力 7 以上の場合は 7 本目以降の羽根だけを書いておく、などの工夫 をし、あとで完成させる。
- **>** 天気は日本式天気記号で記入する。天気図用紙No. 1の記入例に従う。快晴の場合 は、未記入と区別するために、印刷されている円を黒でなぞる。雨などで塗りつぶし ている時間がない場合は、あとで分かるようなメモを工夫し、あとで完成させる。
- 気圧は円の右上、気温は円の左上に数字で記入する。気圧は下 2 ケタを記入する。

各地の天気の記入例

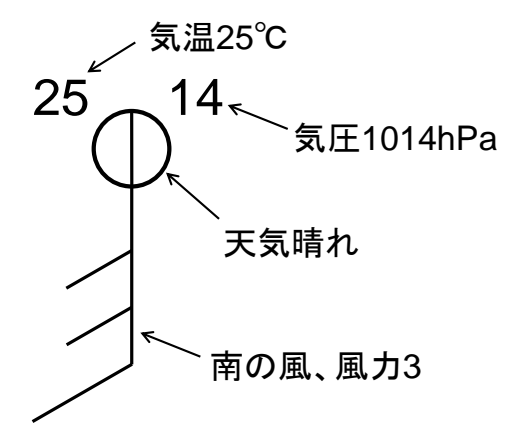

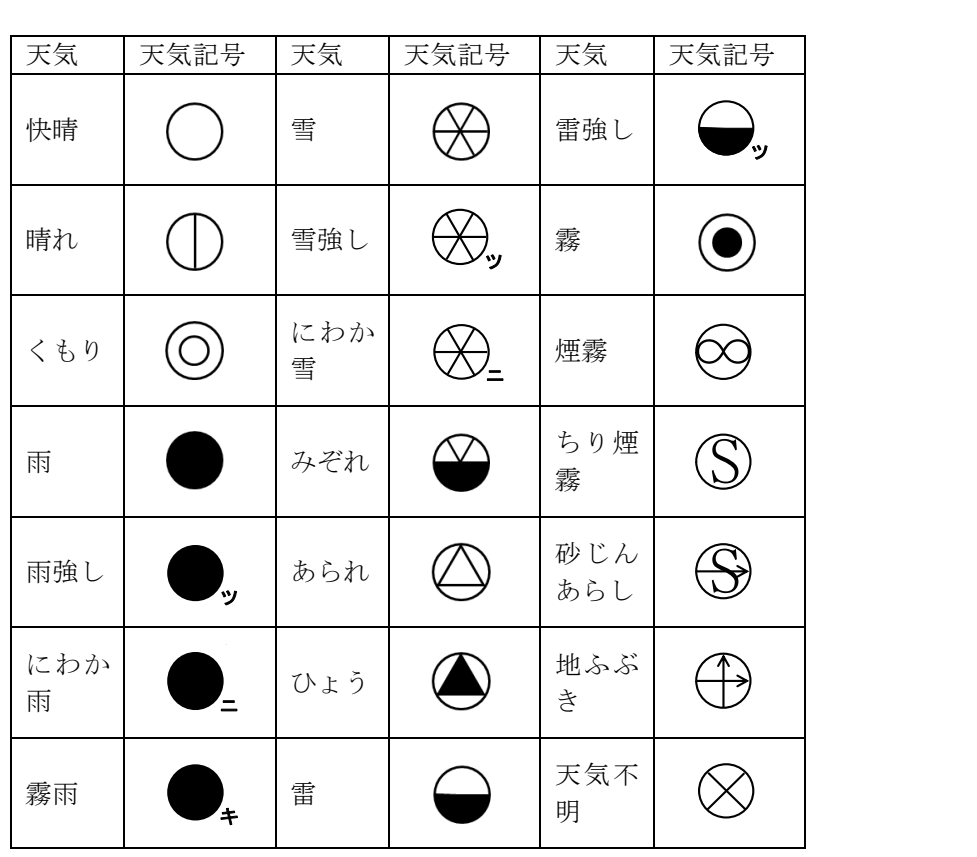

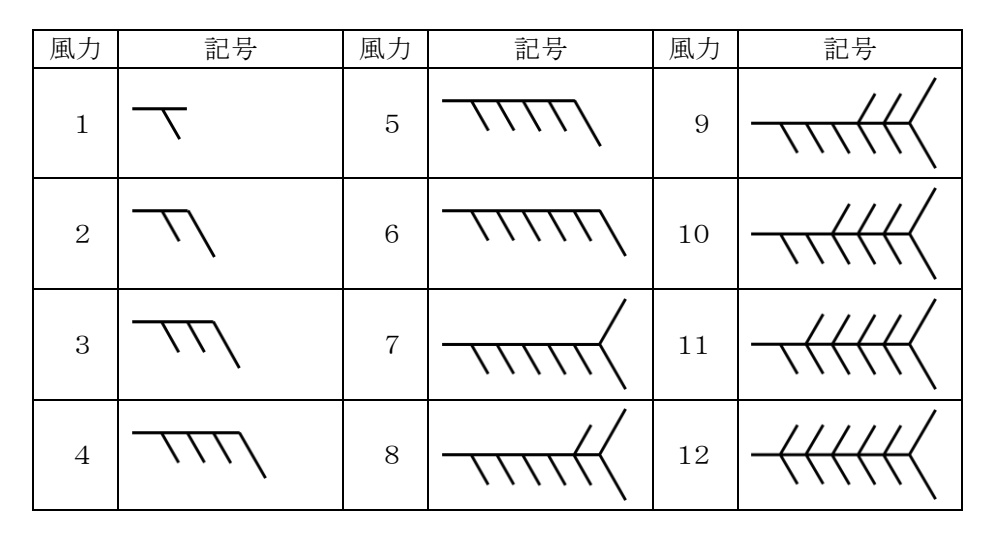

 中学校の理科第2分野では、天気図記号を学習する。天気については、快晴、晴れ、 くもり、雨、雪の記号を取り上げる。風向・風力の記号も取り扱う。

## (2)船舶の報告

海洋上のある観測点の大まかな位置、緯度、経度、その場所における風向、風力、天気、 気圧が放送される。気温は放送されない。

放送例:本州南方の北緯 29 度、東経 135 度では、北西の風、風力 6、天気不明、気圧 15 ヘクトパスカル…

放送された緯度経度に円を描き、各地の天気と同様に風向、風速、天気、気圧を書き入 れる。

#### (3)漁業気象

台風、低気圧、前線、高気圧の位置や移動方向、日本付近を通る代表的な等圧線の位置 を放送。慣れないうちは天気図用紙No. 1の左側のメモ欄に放送内容を記入し、あとで 地図に書き入れればよい。

放送例:北海道の東, 北緯 45 度, 東経 149 度には、986 ヘクトパスカルの発達した低気圧 があって、北北東へ毎時 45 キロで進んでいます。中心から閉塞前線が北緯 43 度、東経 150 度に達し、ここから温暖前線が北緯 42 度、東経 153 度に伸び、また寒冷前線が北緯 38 度、 東経 149 度、北緯 33 度、東経 145 度に達しています。…

日本付近を通る 1016 ヘクトパスカルの等圧線は、北緯 16 度、東経 118 度、北緯 23 度、東 経 124 度、北緯…の各点を通っています。

 低気圧(熱帯低気圧や台風を含む)は赤で、高気圧は青で、それぞれ、中心を×印で 示し、「L(TD,T)」、「H」と書く。示度は数字で記入する。移動方向は矢印で示 し、移動速度は「40k」のように数字で示す。ほとんど停滞の場合は「st.」、「ゆ っくり」の場合は「sl.」と書く。

低気圧、高気圧の記入例

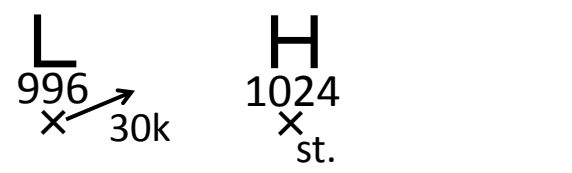

**>** 前線は天気図用紙No. 1の左下の例のように書く。温暖前線は赤、寒冷前線は青、 停滞前線は赤と青を交互に(温暖前線の記号の部分は赤、寒冷前線の記号の部分は青)、 閉塞前線は紫色で書く。前線は急に折れ曲がったりしないようになめらかに引くこと。

前線の記入例

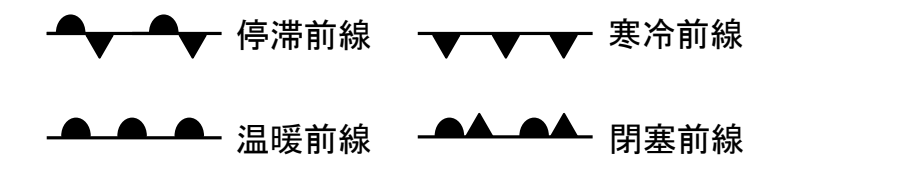

※強風や濃霧の領域を放送することがあるが、記入しなくてよい。また、低気圧や台風周 辺の暴風域、強風域も記入しなくてよい。ただし予報円は記入する。

参考:温帯低気圧と前線

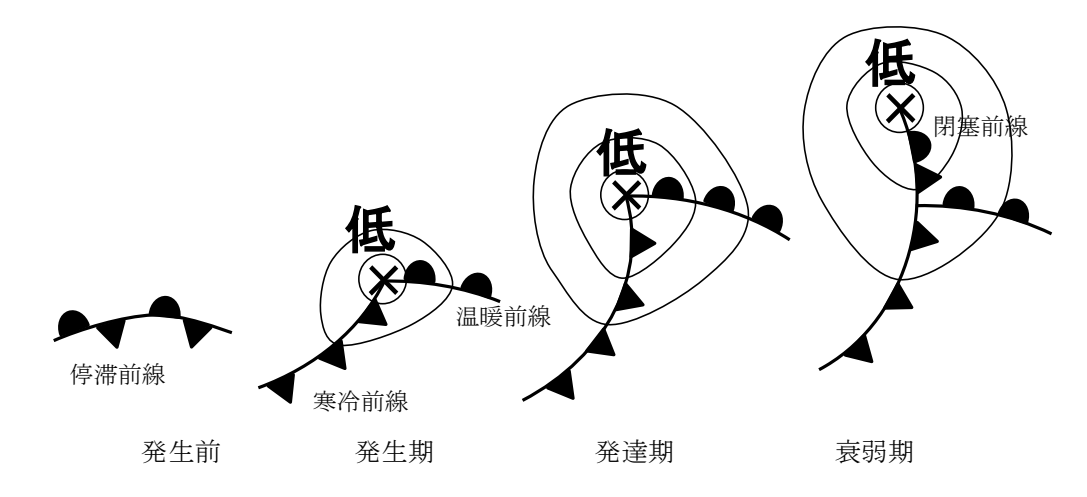

 前線の種類や記号、温帯低気圧と前線の関係、温帯低気圧のライフサイクルは、中学 校の理科第2分野で学習する。

### (4)等圧線の引き方

等圧線は修正できるよう鉛筆で引く。原則として 4hPa ごとに引き、20hPa ごとに太くし、 1000、1020 のように値を示す。

はじめに、漁業気象で報じられた等圧線を描く。等圧線が折れ曲がったり不自然な凹凸 が生じたりしないように注意しながら、放送された地点をなめらかに結んでいく。放送さ れた地点以外に、気圧の観測値や、低気圧、高気圧、前線の位置なども参考にする。漁業 気象で報じられた等圧線以外の等圧線を引くときには陸上などの比較的観測点の多いとこ ろから、また、漁業気象で報じられた等圧線に隣り合うものから引いていく。低気圧や高 気圧のまわりでは閉じた等圧線を引く。とくに低気圧の場合、等圧線は小さく閉じる。最 も中心に近い等圧線の値は低気圧や高気圧の示度の値に等しい。示度が 4 の倍数でないと き(たとえば 998 hPa のような値のとき)には、低気圧や高気圧の示度に等しい等圧線を点 線で引いて閉じる。中心気圧の低い台風の場合、狭い範囲に多数の等圧線を描く必要があ るが勝手に省略してはいけない。どうしても描ききれないときは、中心付近では 20 hPa ご との太線だけを引く。

- 隣り合った等圧線は比較的平行であり、等圧線の間隔は急に広がったり、狭まったり しない。交わったり、分岐したりすることもない。
- 資料のないところは観測点間の内挿や外挿を用いて気圧の値を推測する。気圧の観測 値は四捨五入などの原因で誤差を含むことがあるので、厳密に観測値に従うのではな く、なめらかに引くようにする。
- 低気圧の中心付近では等圧線の間隔は狭くなり、高気圧の中心付近では広くなる。
- 前線を横切るときには気圧の低いほうに急に曲がるが、それ以外の場合に急に曲がる ことはない。

等圧線の引き方の例

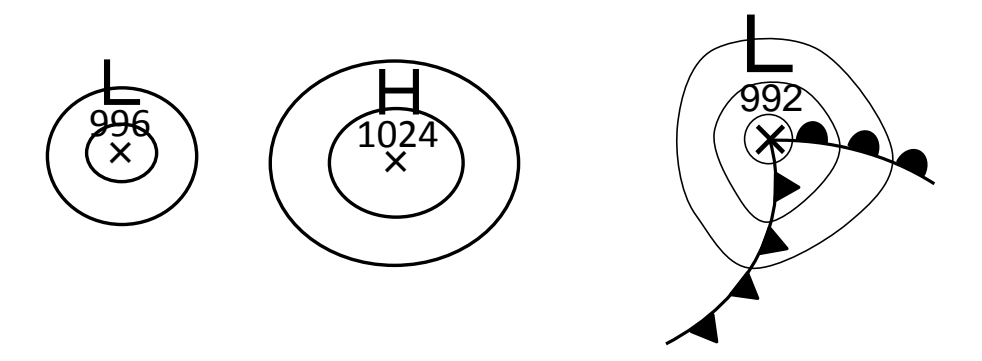

気圧配置は 24 時間程度の時間ではあまり変化しないので、新聞等に出ている最新の天気 図を入手できるときは参考にしてよい。

 中学校の理科第2分野では、天気図を描くという作業は必須ではないが、天気図を読 むことができるようにする。

#### 4.高層天気図

### 4.1 放送時間

ラジオ NIKKEI (旧ラジオたんぱ) 第 1 放送 (3925kHz、6055kHz、9595kHz) では、冬季 (年末年始)と夏季に、1 日 1 回、高層天気図を作成するための気象通報を放送している (注:2000 年代半ば以降は放送されていない)。

5:20~ 5:30(前日21:00の実況)

### 4.2 放送の内容と記入方法

各地の高層気象、概況の順に放送される。放送終了後に自分で等高度線と等温線を引く。 日時と学籍番号、氏名の記入を忘れないこと。

#### (1)高層天気図とは

地上天気図が地上の気圧や気温などの分布を示しているように、高層天気図は上空の気 圧や気温の様子を表している。上空の気圧の谷や寒気の動向は低気圧の発達に関係するの で、地上天気図に加えて高層天気図を併せて用いることによって、より正確に天気を予想 することができる。高層天気図はさまざまな高度で作成されるが、厳密にいうと決められ た高度で作成するのではなく、決められた気圧面で作成される。たとえば、冬季の天気予 報で「上空 5500m 付近に-40℃の寒気が流れ込み…」というような表現を耳にすることが あるが、これは 500hPa 面のことである。よく使われる高層天気図としては以下のようなも

のがある。

- 850hPa(約 1500m):気温の分布から前線の位置を決めたり、暖気移流や寒気移流の 様子を把握したりするために用いる。
- 700hPa(約 3000m):鉛直流場から上昇流や下降流の様子をとらえたり、湿度から対 流圏中下層の湿り具合を把握したりするために用いる。
- 500hPa(約 5500m):気圧場や偏西風の様子から上空の気圧の谷や尾根の位置を調べ たりするために用いる。
- 300hPa(約 9000m):対流圏上層のジェット気流の様子を把握したりするために用い る。

地上天気図では、地上での気圧配置を地上気圧の分布によって示した。高層天気図では、 その代わりに、指定された気圧面の高度の分布を用いて気圧配置を表す。したがって、高 層天気図では等圧線の代わりに等高度線(等高線)を描く。指定気圧面の高度が高い場所 が高気圧、低い場所が低気圧である。

この実験では、温帯低気圧の発達に密接に関係する、気圧の谷の様子や温度移流の状態 をまとめて把握するために、700hPa 面天気図を作成する。

 高等学校の地学では、上空の偏西風や気圧の谷を把握するために、500hPa や 700hPa 面の高層天気図が用いられる。等高度線によって気圧配置を表している点についても 学習する。中学校の理科第2分野では地上天気図のみを取り扱う。

#### (2)各地の高層気象

各観測地点の 700hPa 面における風向(16 方位)、風速(ノット、1 ノット=約 0.5m/s)、 高度、気温が放送される。観測地点の順序は、天気図用紙No.3の表の通り。慣れない うちは表に記入し、あとで地図に書き入れるようにすればよい。直接書き入れる場合は、 放送地点のおよその順序を頭に入れておくようにする。地上天気図の気象通報よりもかな り速いので注意する。

放送例:アンガルスクでは入電なく推定で、西の風 16 ノット、高度 3010 メートル、気温 氷点下 22.3 度。チタでは、北西の風 27 ノット、2954 メートル、氷点下 20.3 度。…

風向、風速、高度、気温などの書き方は、天気図用紙No. 3の左下に一覧が示されて いるのでそれを参考にする。これらの天気記号は、あとで等圧線を修正する場合に消えて しまわないように、ボールペンで記入する。

 風向、風速は矢羽根で表す。矢の伸びている方向が風向である。北の風であれば北の 方向に矢を伸ばす。ここで風向とは、風が「吹いてくる方向」であって「吹いてゆく 方向」ではないことに注意する。風速は羽根の数で表す。短い羽根は5ノット、長い 羽根は10ノット、旗は50ノットを意味する。二捨三入により5の倍数に変換して 示す。地上天気図とは書き方が異なるので、天気図用紙No. 3の記入例を参考にす る。「風弱く」の場合は、未記入と区別するために、印刷されている点を円で囲む。な お、北の方向は図の上ではなく、経度線の方向である。とくに図の左右の端に近い場 所では注意する。

> 高度は点の右上、気温は点の左上に数字で記入する。

各地の高層気象の記入例

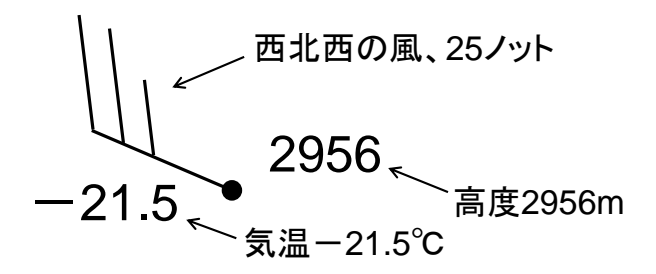

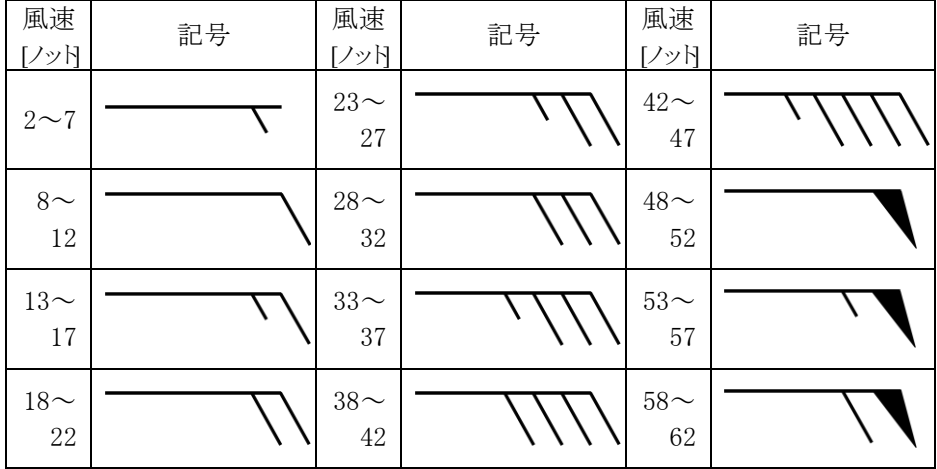

#### (3)概況

低気圧、高気圧、気圧の谷、尾根、日本付近を通る代表的な等高度線、寒気、暖気、代 表的な等温線を放送。天気図用紙No.3の左側のメモ欄に放送内容を記入し、あとで地 図に書き入れる。

放送例:つづいて概況を申し上げます。低気圧は北緯 58 度、東経 153 度に 2610m のものが あります。…気圧の谷は、北緯 41 度、東経 125 度から北緯 37 度、東経 122 度、北緯 33 度、 東経 112 度に達しています。2880 メートルの等高度線は、北緯 46 度、東経 158 度、48 度、 148 度、39 度、132 度、…60 度、102 度にあります。次に気温の状態を申し上げます。北緯 40 度、東経 121 度には氷点下 25 度の寒気があります。…-18 度の等温線は、北緯 50 度、 東経 144 度、50 度、130 度、38 度、125 度、…46 度、97 度にあります。…

- 低気圧は赤で、高気圧は青で、それぞれ、中心を×印で示し、「L」、「H」と書く。示 度は数字で記入する。
- > 気圧の谷は二重線、気圧の尾根は波線で示す。

> 寒気は青で、暖気は赤で、それぞれ、中心を×印で示し、「C」、「W」と書く。示度は 数字で記入する。

低気圧、高気圧、気圧の谷、気圧の尾根、寒気、暖気の記入例

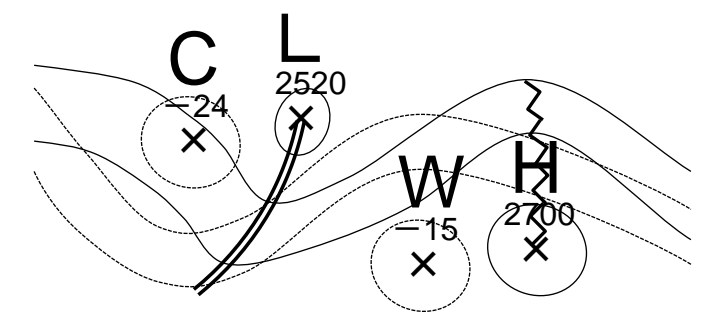

### (4)等高度線の引き方

等高度線は修正できるよう鉛筆で引く。原則として 60m ごとに引き、300m ごとに太く し、2700、3000 のように値を示す。

はじめに、概況で報じられた等高度線を描く。等高度線が折れ曲がったり不自然な凹凸 が生じたりしないように注意しながら、放送された地点を滑らかに結んでいく。放送され た地点以外に、高度の観測値や、低気圧、高気圧、気圧の谷、尾根の位置などを参考にす る。また、高層気象では地衡風平衡がよい精度で成り立つので、風向、風速の観測値も考 慮する。一般に、地上天気図と比べ、高層気象では風向、風速の値の誤差は小さい。概況 で報じられた等高度線以外の等高度線を引くときには観測点の多いところから、また、概 況で報じられた等高度線に隣り合うものから引いていく。低気圧や高気圧のまわりでは閉 じた等高度線を引く。

- ▶ 隣り合った等高度線は比較的平行であり、等高度線の間隔は急に広がったり、狭まっ たりしない。交わったり、分岐したりすることもない。
- 資料のないところは観測点間の内挿や外挿を用いて高度の値を推測する。
- 等高度線の向きは風向と同じであり、等高度線の間隔は風速に反比例する。
- 気圧の谷を横切るときには気圧の低いほうに、尾根を横切るときは気圧の高いほうに 折れ曲がる。

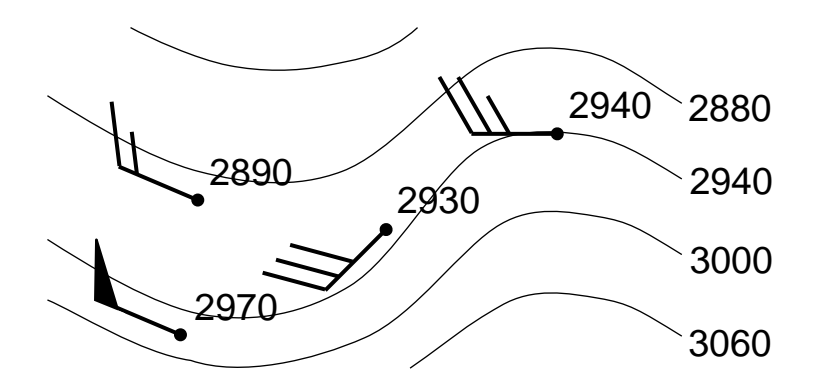

#### (5)等温線の引き方

等温線は赤鉛筆で、原則として 3℃ごとに引く。

等高度線の場合と同様に、はじめに、概況で報じられた等温線を描く。等温線が折れ曲 がったり不自然な凹凸が生じたりしないように注意しながら、放送された地点をなめらか に結んでいく。放送された地点以外に、気温の観測値や、寒気、暖気の位置も参考にする。 概況で報じられた等温線以外の等温線を引くときには観測点の多いところから、また、概 況で報じられた等温線に隣り合うものから引いていく。寒気や暖気のまわりでは閉じた等 温線を引く。

気圧配置や温度分布は 24 時間程度の時間ではあまり変化しないので、前日の高層天気図 を入手できるときは参考にしてよい。

## 5.天気図の利用法

一般的な傾向として、低気圧の周辺では天気が悪く、高気圧の周辺では天気がよい。し たがって、高低気圧の位置がわかれば大体の天気は予測できる。気象通報では、漁業気象 で高低気圧の移動速度(進行方向、速さ)を放送している。大雑把にはその速度が持続す るとして線形外挿を行ない、後の時刻の高低気圧の位置を推測するとよい(緯度 1 度が約 110km である)。

- 中学校の理科第2分野では、翌日の気圧配置を自分で予想したうえで、天気を予想す る。中学校の理科第2分野や高等学校の地学の教科書には数値予報についての解説も あるが、数値予報を利用して気圧配置を予想するわけではない。
- 小学校、中学校、高等学校とも、24 時間おきの天気図や雲画像を取り扱うことが多い。 しかし、日本国内のみの比較的狭い範囲での天気の移り変わりに注目する場合には、 12 時間おきのデータを用いたほうがよい場合もある。

温帯低気圧や移動性高気圧は、それぞれ、上空に気圧の谷や尾根を伴う。発達中の温帯 低気圧においては、以下のような特徴がみられる。

- ▶ 上空の気圧の谷が、地上の低気圧の中心よりも西にずれている。
- > 気圧の谷の東側に暖気が、西側に寒気が流入している。

逆に発達が終わった温帯低気圧では、上空の気圧の谷と地上の低気圧の中心がほぼ同じ位 置にあり、東側での暖気移流や西側の寒気移流が不明瞭になっている(そのような場合に は閉塞前線ができている場合が多い)。したがって、地上の低気圧の中心と上空の気圧の谷 の位置関係や、暖気・寒気の流入の有無から、低気圧の発達を予想することができる。

 高等学校の地学では、発達する温帯低気圧の特徴として、これらの特徴を挙げている。 気圧の谷の位置のずれに重点を置く場合には 500hPa 面天気図を、温度移流にも注目す る場合には 700hPa 面天気図を用いるのが適切であろう。

### 6.数値予報資料の活用

数値予報資料を利用できるときは、

- 500hPa 高度・渦度予想図
- 地上気圧・降水量・風予想図
- 850hPa 気温・風、700hPa 鉛直流予想図

を活用するとよい。

低気圧の発達、移動を予想するためは、基本的には、「**地上気圧・降水量・風予想図**」に描 かれた地上気圧の分布をみればよいが、気圧の谷の位置のずれをみるときには「500hPa 高 度・渦度予想図」を、温度移流や鉛直流をみるときには「850hPa 気温・風、700hPa 上昇流 予想図」を利用する。前線の位置を予想するときにも、「850hPa 気温・風、700hPa 上昇流 予想図」に描かれた等温線を参照する。

#### (1)地上気圧・降水量・風予想図

12 時間おきの地上気圧の分布の予想が描かれているので、これに沿って予想天気図を作 成すればよい。予想はあくまで予想であるが、最近の数値予報は精度が向上しているので、 1~2 日程度であれば、多くの場合、数値予報のとおりに経過すると考えてよい。

① 低気圧と高気圧の中心を×印で示す。数値予報資料では、計算機が出力した結果をそ のまま作図しているので、等圧線が不自然な形になっていることがある。印刷されて いる低気圧や高気圧の中心の位置も、計算結果から機械的に位置を決めたものである。 したがって、天気図として自然なように、平滑化して理解するとよい。

自分で予想天気図を描く場合は、基本的には数値予報に従いながらも、天気図として自 然なように描くとよい。

#### (2)850hPa 気温・風、700hPa 鉛直流予想図

前線の予想や、温度移流、鉛直流の把握に用いられる。等温線が太い実線で、鉛直流が 細い線と影で、風が矢羽根で示されている。温帯低気圧に伴う前線は、低気圧のライフサ イクルや等圧線の形から、ある程度予想することができる。しかし、前線の定義は気団と 気団の境界であるから、気温分布をみたほうが正確に予想できる。

① はじめに、地上気圧・降水量・風予想図に描きこんだ、低気圧、高気圧の中心を描き

写す。

② 前線の位置を予想して、所定の色で描きこむ。等温線の間隔が狭くなっている場所が 前線である。厳密には、等温線が集中している場所の暖気側に前線を引く。前線の種 類は、気温と風の分布から、寒気と暖気の勢力(北風か南風か)を考慮して判断する のが基本であるが、温帯低気圧の一般的な構造を想定して決めてよい。また、実況天 気図における等温線と前線との関係を参考にしてよい。

#### (3)500hPa 高度・渦度予想図

上空の気圧の谷や尾根の移動の予想に用いられる。等高度線が太い実線で、渦度(相対 渦度)が細い線で示されている。渦度が正の領域には影がつけられている。地上の低気圧 と上空の気圧の谷との位置関係を確認するとよい。

#### (4) 地上気圧・降水量・風予想図

降水域が点線で示されているので、12 時間後、24 時間後の予想図において、降水のある 場所(点線で囲まれている場所)を緑色で塗りつぶす。ここで示されている降水は、予想 時刻の瞬間の降水の強さではなく、予想時刻 12 時間前から予想時刻までの 12 時間の積算 値であることに注意する。また、局地的な降水は数値予報では正確に予想できない場合も ある。

### 課題

(1)4、5 日の天気図、自分が書いた 6 日の天気図(実況天気図)に書かれた、地上の低 気圧の中心と前線(中国大陸から日本付近に移動してきているものと、5、6 日に日本の南 海上に発生したもの)、上空の気圧の谷と寒気の位置(前述の低気圧に伴うもの)を解答欄 の地図に描き写しなさい(それぞれがどの日に対応するか適宜日にちを書き入れること)。 4、5 日の低気圧、寒気については、複数あるときは最も強いものだけを描き入れなさい。 相互の位置関係や移動の様子をみて、わかることを書きなさい。

(2)6 日の実況天気図を簡略化して解答欄に描き写しなさい。さらに 24 時間後の天気図 を予想しなさい。予想にあたっては、個々の低気圧のライフサイクルに加えて、(1)の結 果に基づいて、気圧の谷の全体的な発達を考慮しなさい。また、数値予報資料を活用しな さい。ここでは、低気圧(熱帯低気圧や台風を含む)・高気圧(示度、移動方向は省略して よい)、前線、等圧線(4hPa おき)が示されていればよい。

(3)翌日(7 日)の東京と札幌の天気を予想しなさい。

※(2)と(3)については、予想が当たったかどうかは成績評価とは関係ない。

# 地上天気図用紙と高層天気図用紙、課題用紙は、次回の実験の開始時までに提出してくだ さい。天気図2枚と課題のすべてに学籍番号と氏名を記入してください。

## 天気図や観測データの入手について

過去の天気図、アメダスの観測データは、気象庁のウェブサイトで入手できる。

● 気象庁 http://www.jma.go.jp/jma/menu/obsmenu.html

過去の天気図 http://www.data.jma.go.jp/fcd/yoho/hibiten/index.html

アメダスの観測データ http://www.data.jma.go.jp/obd/stats/etrn/index.php

天気図 http://www.jma.go.jp/jp/g3/

雲画像 http://www.jma.go.jp/jp/gms/

アメダス分布図 http://www.jma.go.jp/jp/amedas/

過去半日~2日程度

レーダー(解析雨量) http://www.jma.go.jp/jp/radame/

また、過去の雲画像は、

● 高知大学気象情報頁 http://weather.is.kochi-u.ac.jp/

赤外画像 http:// weather.is.kochi-u.ac.jp/sat/gms.fareast/

可視画像 http:// weather.is.kochi-u.ac.jp/sat/JPN/

で入手可能である。さらに、最新の専門的な天気図を入手することができるウェブサイト としては以下のものが挙げられる。

● 北海道放送 http://www.hbc.co.jp/pro-weather/

アーカイブ http:// www.hbc.co.jp/tecweather/archive/index.html 過去2週間程度

- いであ(株) http://www.bioweather.net/detailed/rfax.htm
- 国際気象海洋(株) http://www.imocwx.com/wxfax.htm

また、過去の天気図、気象観測データについては、(財)気象業務支援センターで CD-ROM の形で入手できる(有料)。

● (財) 気象業務支援センター http://www.jmbsc.or.jp/

※授業に使えそうな事例を見つけたら、天気図、雲画像、アメダス分布図、レーダー(解 析雨量)を気象庁のウェブページから早めにダウンロードしておくのが無難です。過去に さかのぼる場合は、気象庁のウェブページから過去の天気図(1か月でひとまとまりにな った PDF 形式のファイル)を入手して必要なところを切り出して利用し、雲画像は高知大 学気象情報頁から入手することができます。アメダスや解析雨量については、調べた範囲 では無償で入手できるサイトはないようです。